## EVENT 3.0.0 - Edytor motywów wizualnych

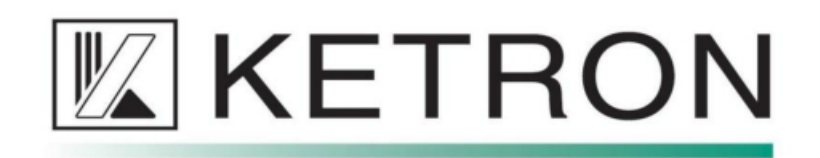

## **EDYTOR MOTYWÓW WIZUALNYCH**

Możesz teraz dostosować interfejs, modyfikując kolory przycisków. Istnieją 4 różne typy przycisków, które można dostosować, 2 w ciemniejszych kolorach i 2 w jaśniejszych kolorach. Ciemniejsze przyciski będą miały biały tekst, jaśniejsze będą miały czarny tekst.

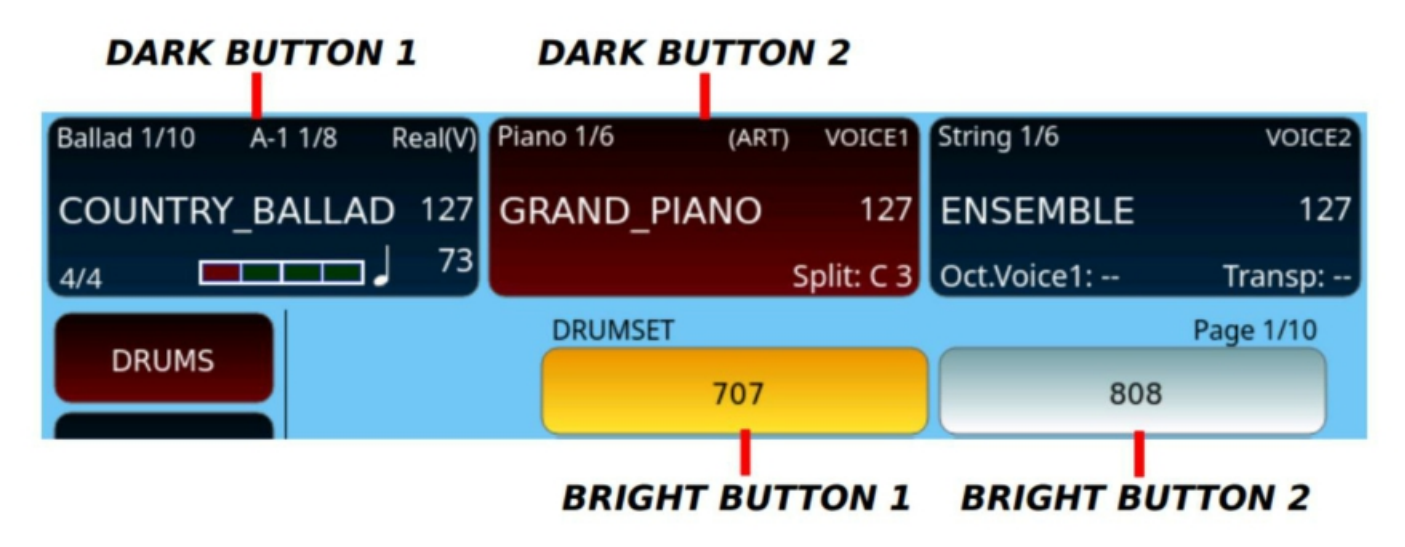

**Naciśnij MENU i dotknij przycisku THEME COLORS, aby uzyskać dostęp do strony edycji motywu.**

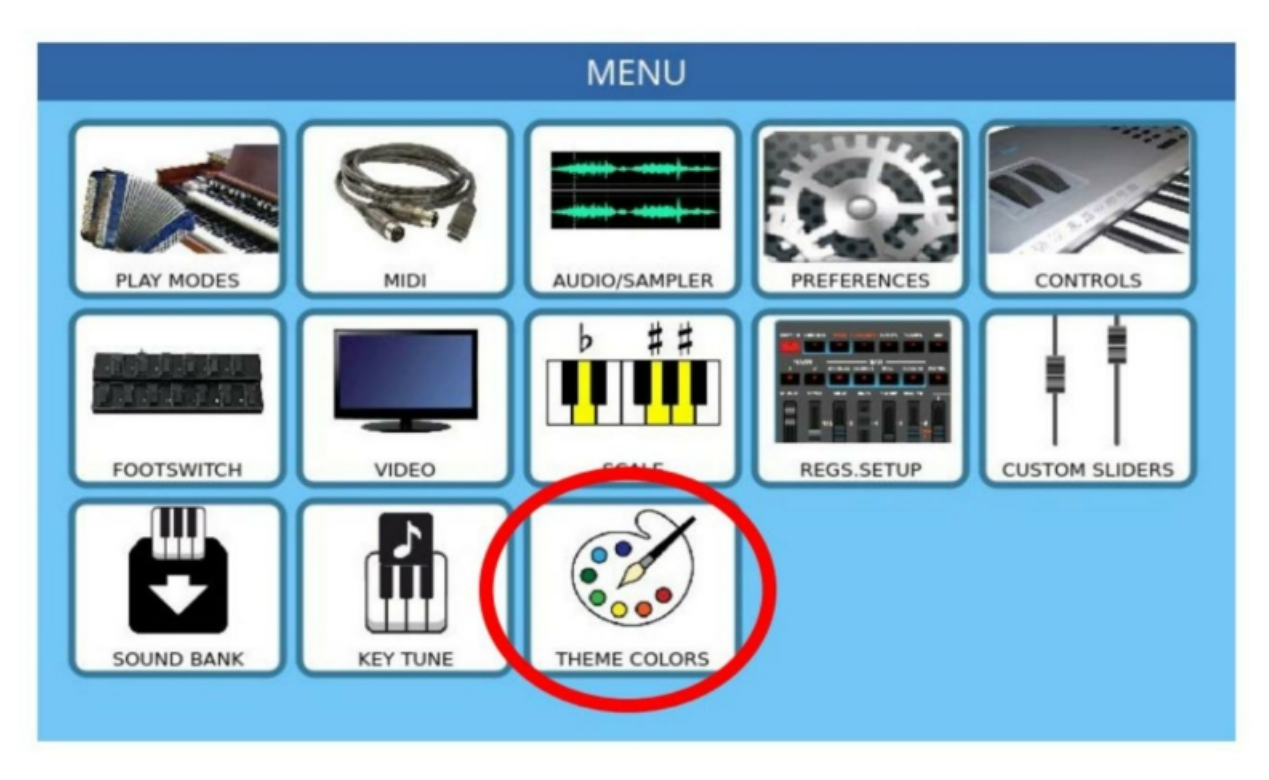

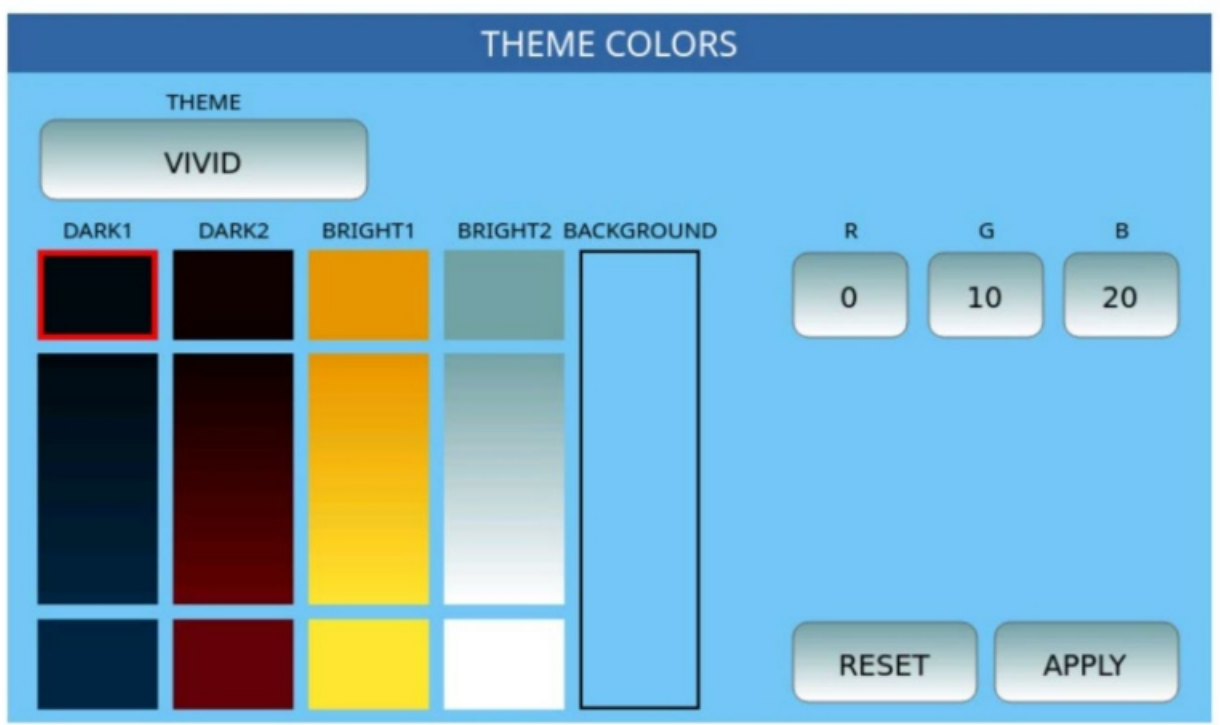

THEME: wybierz motyw do modyfikacji.

R, G, B: dostosuj składowe RGB wybranego koloru.

RESET: przywróć wszystkie motywy do ich pierwotnego wyglądu. Aby zobaczyć zmiany, należy ponownie uruchomić instrument.

APPLY: zapisz wszystkie zmiany. Aby zobaczyć zmiany, należy ponownie uruchomić urządzenie.

Wszystkie zmiany można również zapisać w Uruchamianiu niestandardowym (naciśnij SAVE -> CUSTOM STARTUP).

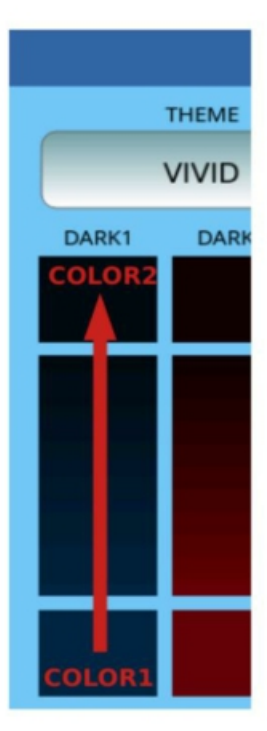

Każdy kolor bazowy gradientu można regulować niezależnie.

Aby dostosować każdy kolor, dotknij odpowiedniego obszaru (zostanie podświetlony na czerwono), a następnie przewijaj pokrętłem, aż osiągniesz żądany kolor.

Kolor tła każdego typu przycisku jest w rzeczywistości gradientem pomiędzy dwoma kolorami.

Naciśnij APPLY, aby zapisać wszystkie zmiany.